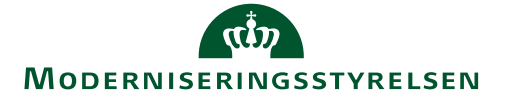

# **Release note – Statens Budgetsystem**

R 09.2019 13. december 2019

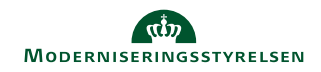

# **Indhold**

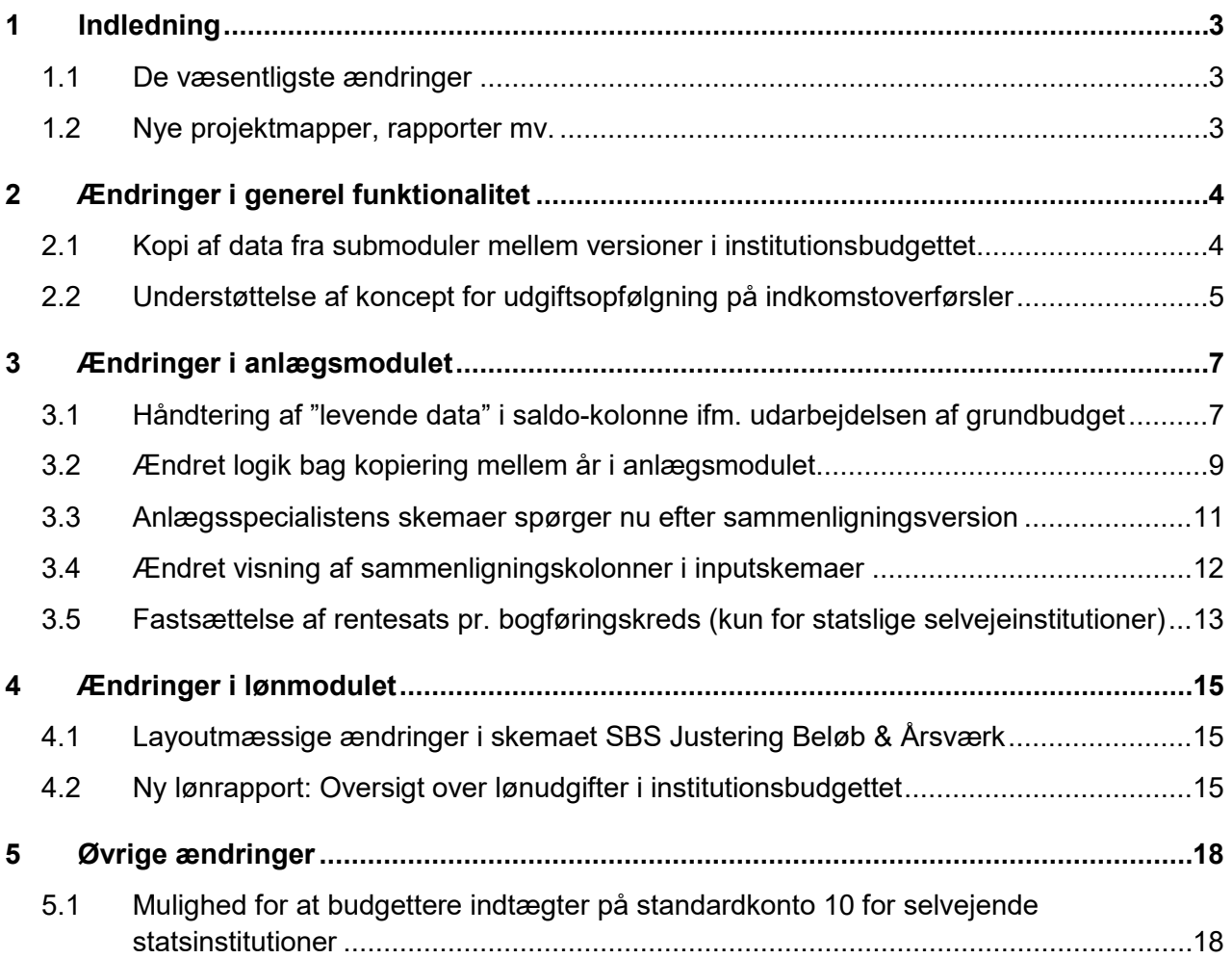

# **1 Indledning**

Dette dokument indeholder en overordnet beskrivelse af de ændringer i funktionalitet, der finder sted i Statens Budgetsystem i forbindelse med Release 09.2019.

Release notes for Statens Budgetsystem har samme afsnitsstruktur fra gang til gang, mens det konkrete indhold, ændringerne, naturligt vil variere. Ambitionen er at gøre det let for brugere af Statens Budgetsystem at få et overblik over de ændringer, der finder sted i de enkelte releases.

# **1.1 De væsentligste ændringer**

De primære rettelser vedrører anlægsmodulet. Her har brugerne haft udfordringer med at lægge et retvisende anlægsgrundbudget med udgangspunkt i indeværende år. Konkret har det været en manuel opgave at sikre at investeringssummer, restsaldi mv. stemte, når der blev kopieret fra fx udgiftsopfølgning 3 (UI19K3) til grundbudget 2020 (GI20)

Udover ovenstående har anlægsspecialisten nu også mulighed for at vælge sammenligningsversion i en række inputskemaer, rapporter mv. Desuden er der justeret i visning af kommentarkolonner for at optimere visningen og brugervenligheden af skemaer i anlægsmodulet.

I institutionsbudgettet er der indarbejdet flere muligheder ved kopiering af budgetdata mellem versioner. Konkret er det nu muligt at vælge at kopiere data fra submodulerne, der er frigivet til institutionsbudgettet, mellem versioner. Dette gør det fx muligt at arbejde videre med seneste anlægsbudget, uden at skulle opdatere hele anlægsbudgettet.

I lønmodulet er der tilføjet en ny rapport, der viser løndata tastet i hhv. institutionsbudgettet og lønmodulet. Derudover er der foretaget justeringer i visningen i det centrale lønskema, der gør skemaet lettere at anvende.

Herudover er der foretaget en række rettelser, der skal understøtte de selvejende statsinstitutioner som anvender og på sigt skal anvende systemet. Og endelig understøttes afvigelsesforklaringskonceptet for delloft for indkomstoverførsler nu fuldt ud, idet der er indarbejdet kommentarkolonner til både midlertidige og permanente afvigelser, pr. type afvigelser.

# **1.2 Nye projektmapper, rapporter mv.**

Der er tilføjet én ny rapport i lønmodulet. Denne rapport er beskrevet i afsnit 4.2.

Fremgangsmåden for at tilføje rapporten til lønspecialistens procesflow er beskrevet i afsnit 4.2.3.

# **2 Ændringer i generel funktionalitet**

# **2.1 Kopi af data fra submoduler mellem versioner i institutionsbudgettet**

## *2.1.1 Baggrund for ændring*

Hensigten med ændringen er at gøre det nemmere for institutionerne at kopiere et budget mellem to versioner, uden i første omgang at skulle opdatere data nede i submodulerne. Ændringen er udsprunget af feedback fra brugere, der ønsker denne mulighed.

## *2.1.2 Konkrete ændringer*

Der er foretaget en ændring i skemaet **Kopier budgetdata som grundlag for budget**, som findes i delprocessen **Institutionsbudget kopiering** i Økonomifunktionens procesflow.

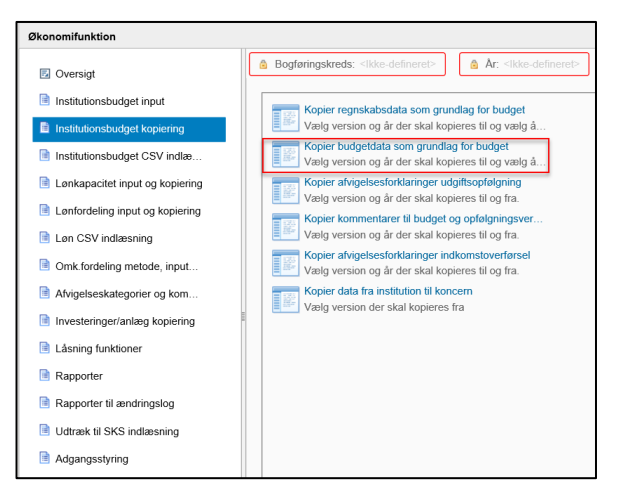

Skemaet åbnes som sædvanligt. I skemaet er der foretaget følgende to ændringer:

• Der er nu fem ark i skemaet:

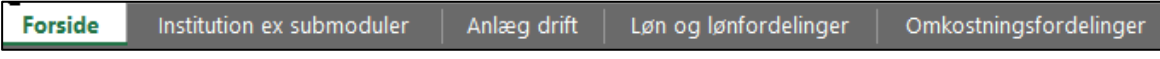

- o **Forside** indeholder en opdateret beskrivelse af kopieringsfunktionens logik
- o **Institutions ex submoduler** viser data i institutionsbudgettet *som er indtastet i institutionsbudgettet*, dvs. typisk data på den almindelige drift.
- o **Anlæg drift** viser data fra anlægsmodulet *som er frigivet til institutionsbudgettet* og er inden for resultatopgørelsen, dvs. standardkonti 10-49.
- o **Løn og lønfordelinger** viser data fra lønmodulet *som er frigivet til institutionsbudgettet*.
- o **Omkostningsfordelinger** viser data fra omkostniningsfordelingsmodulet *som er frigivet til institutionsbudgettet.*
- I fanebladet **Analysis** er der nu fem forskellige knapper til kopiering af data mellem versioner i institutionsbudgettet, afhængig af brugerens behov:

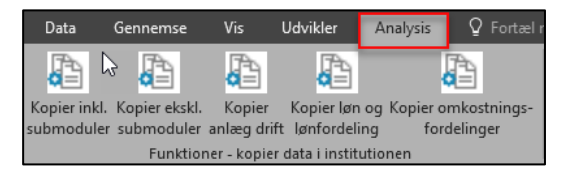

- o **Kopier inkl. submoduler** kopierer alle typer af data fra en version til en anden
- o **Kopier ekskl. submoduler** kopierer kun data, der er tastet direkte i institutionsbudgettet
- o **Kopier anlæg drift** kopierer data fra anlægsmodulet *som er frigivet til institutionsbudgettet* og er inden for resultatopgørelsen, dvs. standardkonti 10-49
- o **Kopier løn og lønfordeling** kopierer data fra lønmodulet *som er frigivet til institutionsbudgettet*.
- o **Kopier omkostningsfordelinger** kopierer data fra omkostniningsfordelingsmodulet *som er frigivet til institutionsbudgettet.*

# **2.2 Understøttelse af koncept for udgiftsopfølgning på indkomstoverførsler**

### *2.2.1 Baggrund for ændring*

I skemaerne til afvigelsesforklaringer, som skal anvendes til forklaringer under delloft for indkomstoverførsler var der kun én kommentarkolonne pr. type afvigelse. Da afvigelser under delloft for indkomstoverførsler både kan inddeles i midlertidige og permanente afvigelser, er der således behov for at have kommentarkolonner til både midlertidige og permanente afvigelser.

## *2.2.2 Skemaer som påvirkes af ændringen*

I økonomifunktionens procesflow er der foretaget ændringer i følgende skemaer:

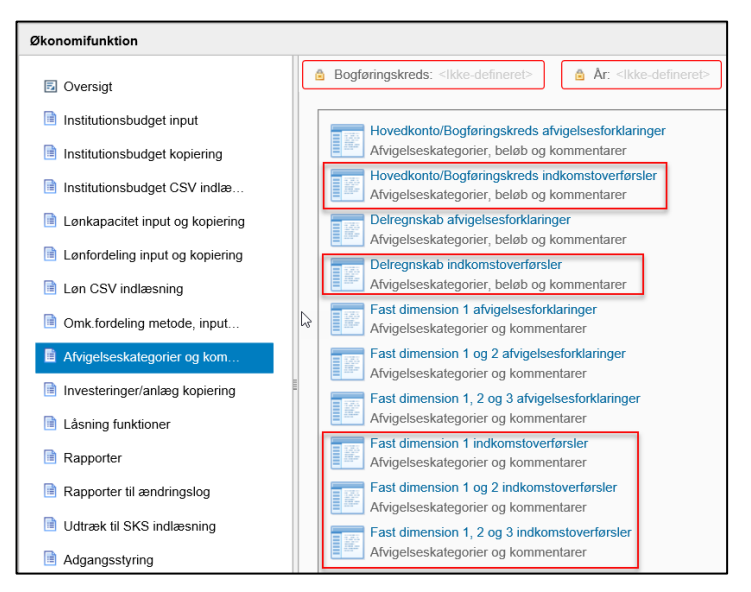

Ændringerne er også indarbejdet i de relevante skemaer i procesflowet for koncernstyring, således at de samme kommentarkolonner er tilgængelige både på institutions- og koncernniveau:

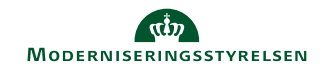

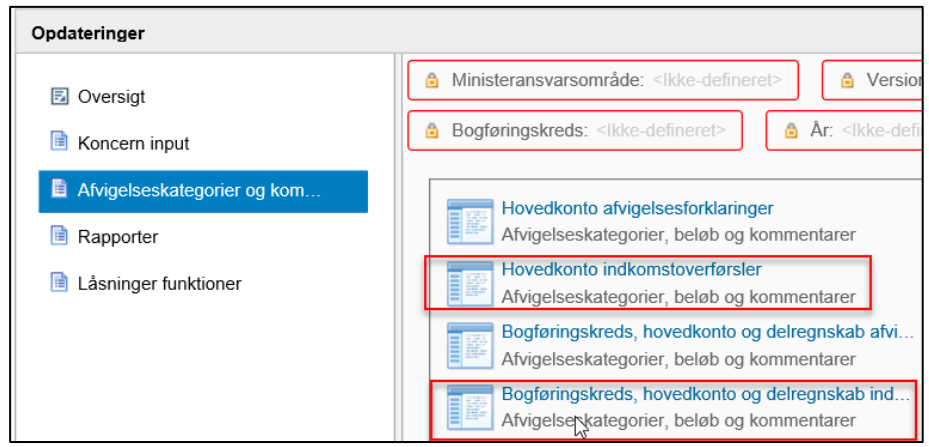

## *2.2.3 Den konkrete ændring*

Når skemaet åbnes, vil der for hver type af bagudrettede og fremadrettede afvigelsesforklaringer være to kommentarkolonner, som i eksemplet nedenfor:

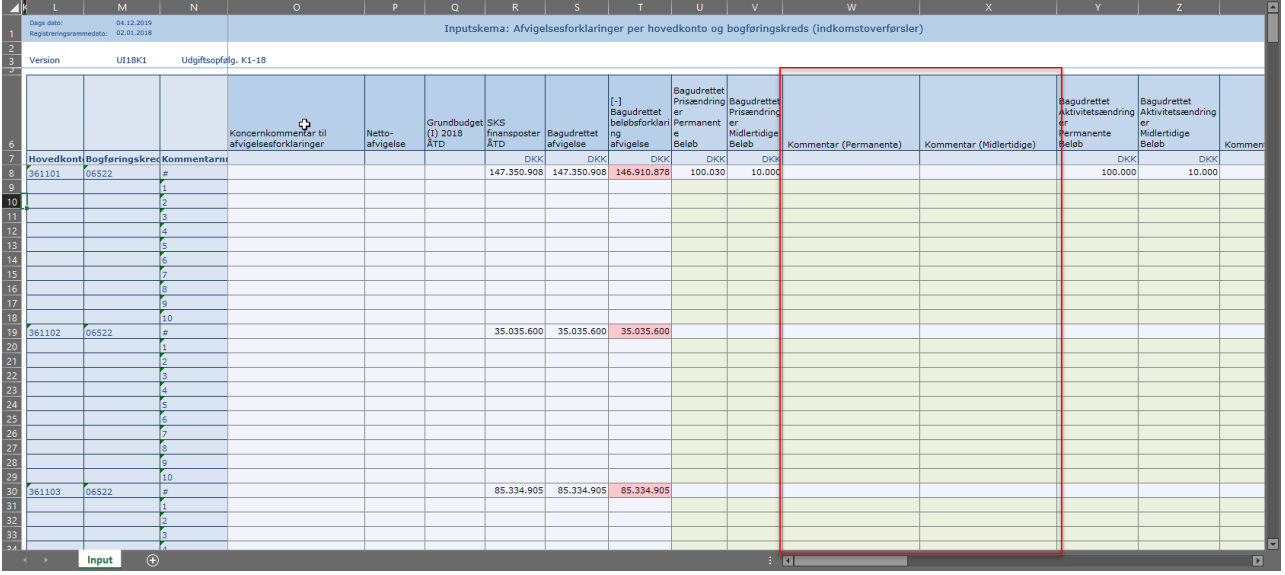

# **3 Ændringer i anlægsmodulet**

# **3.1 Håndtering af "levende data" i saldo-kolonne ifm. udarbejdelsen af grundbudget**

## *3.1.1 Baggrund for ændring*

I forbindelse med udarbejdelse af anlægsbudgettering til brug for grundbudgettet har det været en udfordring, at kolonnen **Akkumuleret saldo tidligere budgetår** løbende opdateres med nye regnskabstal for indeværende år. Brugere har efterspurgt en mulighed for at "fastfryse indholdet af denne kolonne i forbindelse med udarbejdelse af grundbudgettet, således at forudsætningen for anlægsgrundbudgetteringen ikke løbende ændres.

### *3.1.2 Skemaer, som påvirkes af ændringen*

Ændringen er kun relevant for skemaer, der behandler udviklingsprojekter og igangværende arbejder

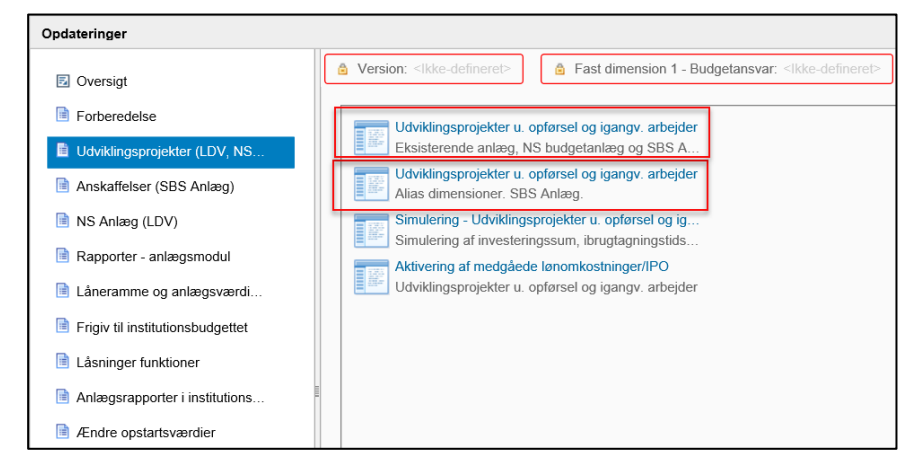

#### *3.1.3 Den konkrete ændring*

Det er nu muligt på versionsniveau at låse, hvor mange måneders faktiske data der er indeholdt i kolonnen **Akkumuleret saldo tidligere budgetår**. Dette kan lokaladministratoren selv sætte op, samme sted som man definerer lokale sammenligningsversioner.

• Skift miljø til FSBUD\_ADMIN\_LOKAL

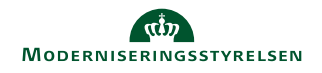

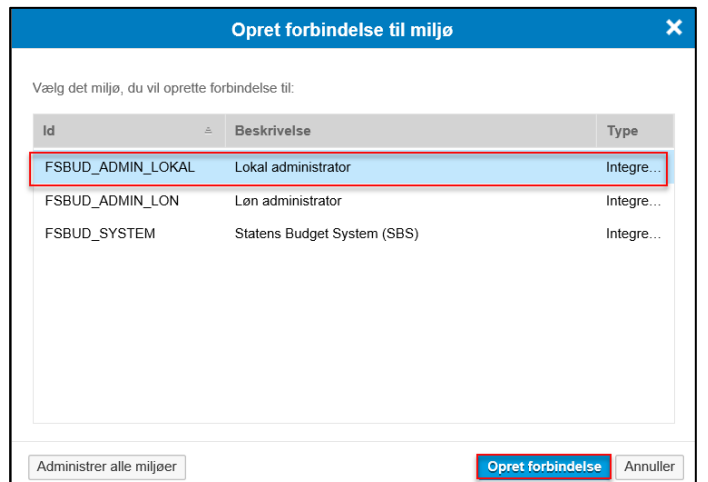

• I lokaladministratorens miljø vælges menupunktet **Administration** og herunder **Dimensioner**

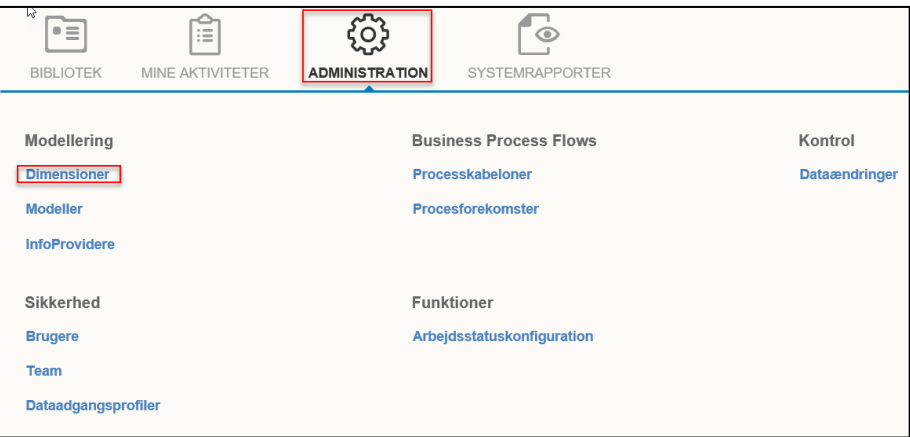

• Åben tabellen **MBBVERSA – Version logik lokalt**

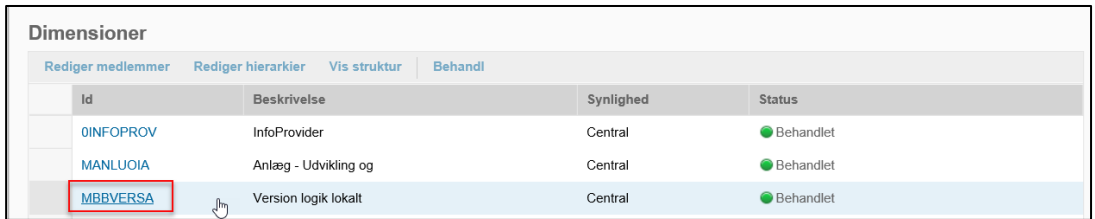

• I tabellen lægges en linje ind for en konkret bogføringskreds og version. I kolonnen **Anlæg – faktiske data** angives, hvor mange måneders regnskabstal der ønskes i kolonnen **Akkumuleret saldo tidligere budgetår**. I eksemplet nedenfor er tabellen sat op således at der i GI20 for bogføringskreds 06514 vises akkumuleret saldo for de første seks måneder af 2019, når man åbner skemaet til budgettering af udviklingsprojekter under opførsel og igangværende arbejder på enten faste dimensioner eller alias.

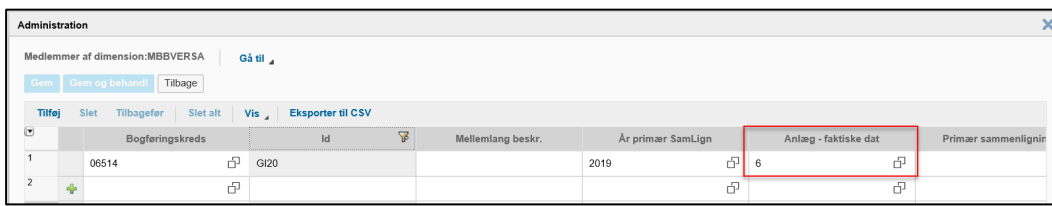

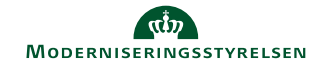

Det fremgår ikke eksplicit af skemaet, hvorvidt der er foretaget denne frysning. Dette skal anlægsspecialisten således selv være opmærksom på. Nedenfor er kolonnen, hvor data fryses ved denne opsætning, fremhævet.

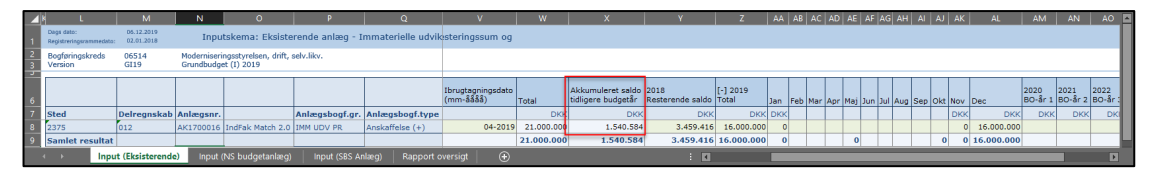

# **3.2 Ændret logik bag kopiering mellem år i anlægsmodulet**

### *3.2.1 Baggrund for ændring*

Der er foretaget en ændring i kopieringslogikken, når man kopierer anlægsfremskrivning og –budgettering fra en udgiftsopfølgning i indeværende år til en grundbudgetversion for det kommende år. Ændringen skal sikre at et anlægs investeringssum ikke ændrer sig i forbindelse med kopiering mellem år.

### *3.2.2 Skemaer, som påvirkes af ændringen*

Ændringen betyder at kopieringsfunktionerne vedr. *udviklingsprojekter under opførsel og igangværende arbejder* fremover vil kopiere data mellem år, således at anskaffelsessummen er uændret. Ændringen er indarbejdet i nedenstående skemaer i anlægsspecialistens procesflow.

*Anskaffelser*, som budgetteres som SBS-anlæg, fastholder allerede investeringssummen ved kopiering mellem år, hvorfor disse kopieringsfunktioner er uændrede.

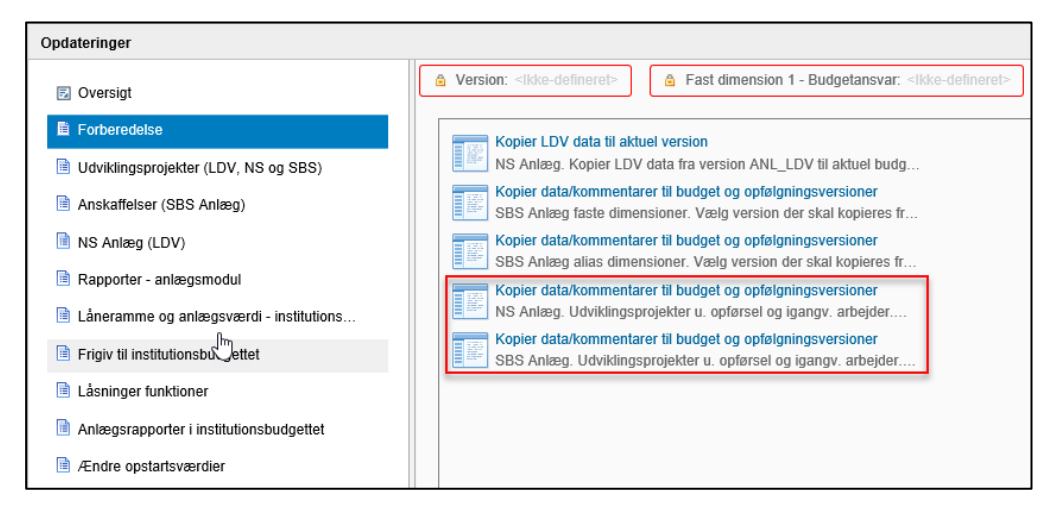

#### *3.2.3 Den konkrete ændring*

Afhængig af om der er tale om et eksisterende anlæg fra Navision eller et SBS-anlæg som er oprettet i Statens Budgetsystem, vil data blive kopieret forskelligt. Udgangspunktet er dog fortsat at investeringssummen på de enkelte anlæg ikke skal ændre sig som følge af kopieringen. Nedenfor gennemgås den bevægelse der sker for de to typer af anlæg i forbindelse med kopieringen.

#### *3.2.3.1 Udviklingsprojekter med stamdata fra Navision*

I anlægsspecialistens procesflow under delprocessen **Forberedelse** vælges skemaet **Kopier data/kommentarer til budget og opfølgningsversioner – NS Anlæg Udviklingsprojekter u. opførsel og iganv. arbejder.** 

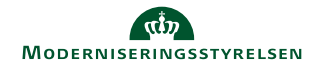

For at investeringssummen ikke ændres i forbindelse med kopieringen kopieres budgettet i *indeværende år* i arket **Fra** til kolonnen **Resterende saldo** i arket **Til.** De budgetterede investeringer i BO-år 1 kopieres til januar måned i det nye budgetår i arket **Til**. De resterende BO-år kopieres således at budgettet fastholdes i det korrekt årstal. Logikken kan også ses i nedenstående tabel.

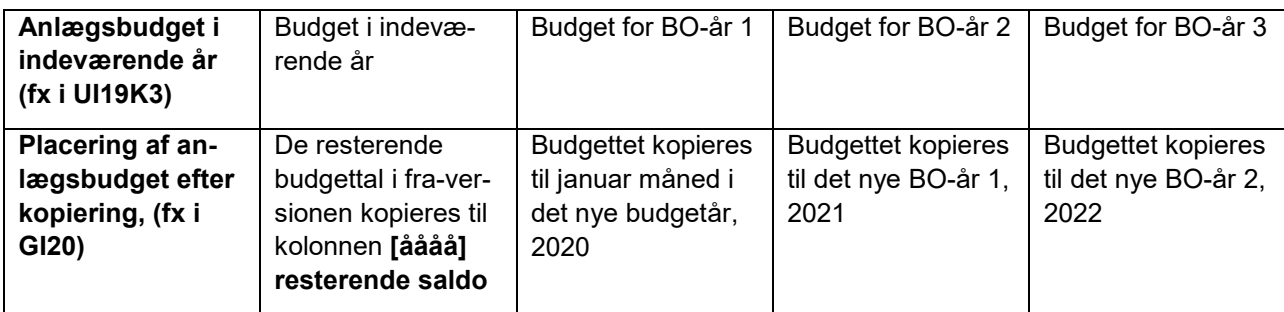

I nedenstående skærmbillede er bevægelsen ved kopieringen forsøgt illustreret grafisk.

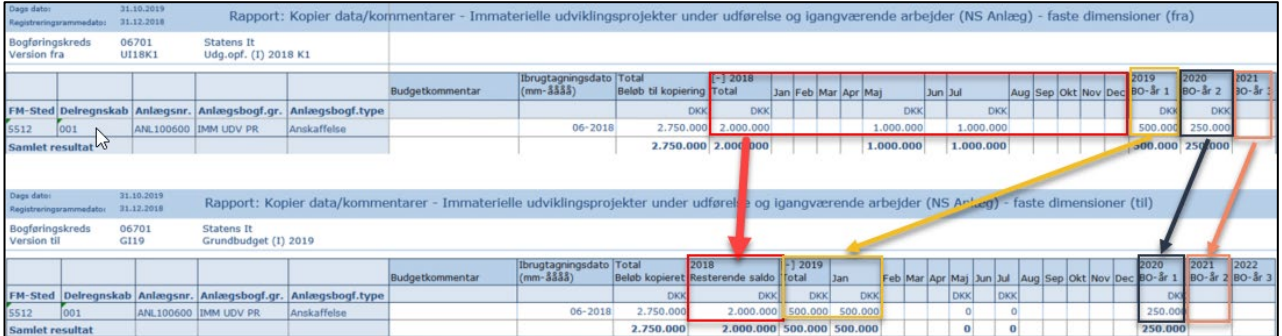

Når inputskemaet herefter åbnes, vil det kopierede budget fremgå som nedenfor. Regnskabsdata fra tidligere år vil fremgå af kolonnen **Akkumuleret saldo tidligere budgetår**. Anlægsspecialisten kan herefter vælge at justere budgetteringen yderligere, pba. opdaterede forudsætninger mv.

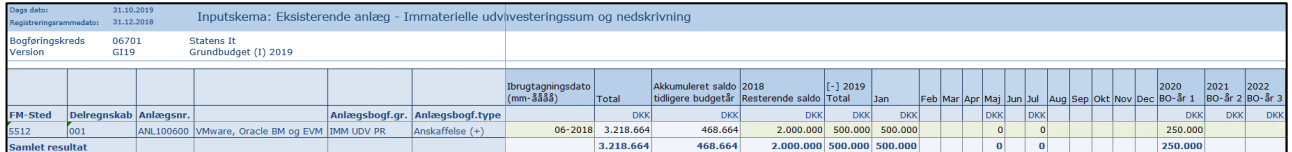

## *3.2.3.2 Udviklingsprojekter som er oprettet som SBS-anlæg*

For udviklingsprojekter oprettet som SBS-anlæg findes der ikke en kolonne med resterende saldo fra de foregående år. I stedet kopieres både budgettet i det "gamle" budgetår og det nye budgetår til januar måned i det nye budgetår. Derved vil investeringssummen være konstant.

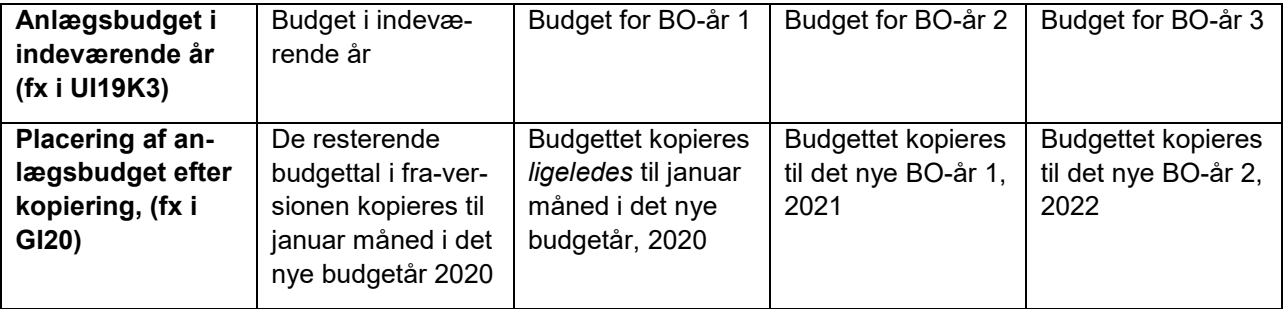

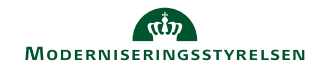

I nedenstående skærmbillede er bevægelsen ved kopieringen forsøgt illustreret.

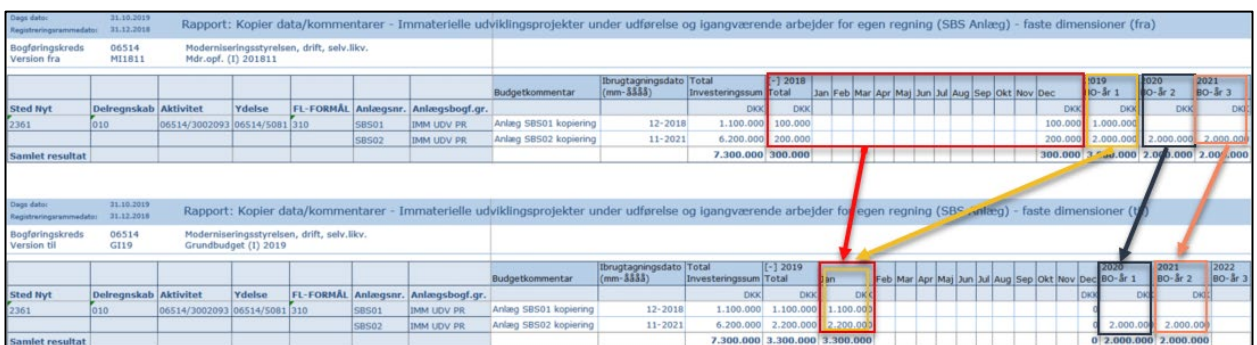

Når inputskemaet herefter åbnes, vil det kopierede budget fremgå som nedenfor. Anlægsspecialisten kan herefter vælge at justere budgetteringen yderligere, pba. opdaterede forudsætninger mv.

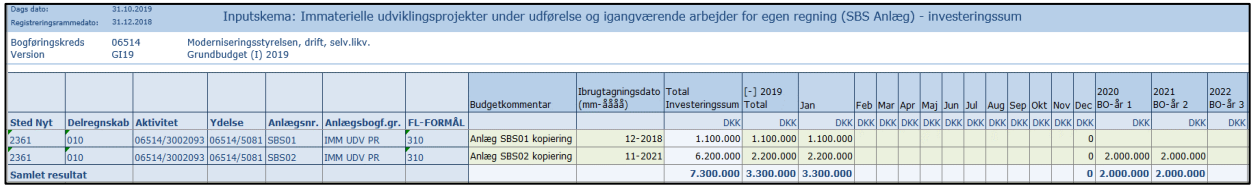

# **3.3 Anlægsspecialistens skemaer spørger nu efter sammenligningsversion**

### *3.3.1 Baggrund for ændring*

Der er fra brugere af systemet modtaget et ændringsforslag om selv at kunne vælge, hvilken version der sammenlignes med, når der åbnes skemaer i anlægsmodulet. Hidtil har det ikke været muligt og versionerne har haft grundbudgettet eller seneste udgiftsopfølgning som sammenligningsversion.

#### *3.3.2 Skemaer, som påvirkes af ændringen*

Nedenstående tabel indeholder en liste over de skemaer i anlægsspecialistens procesflow, som påvirkes af ændringen. Ændringerne slår automatisk igennem.

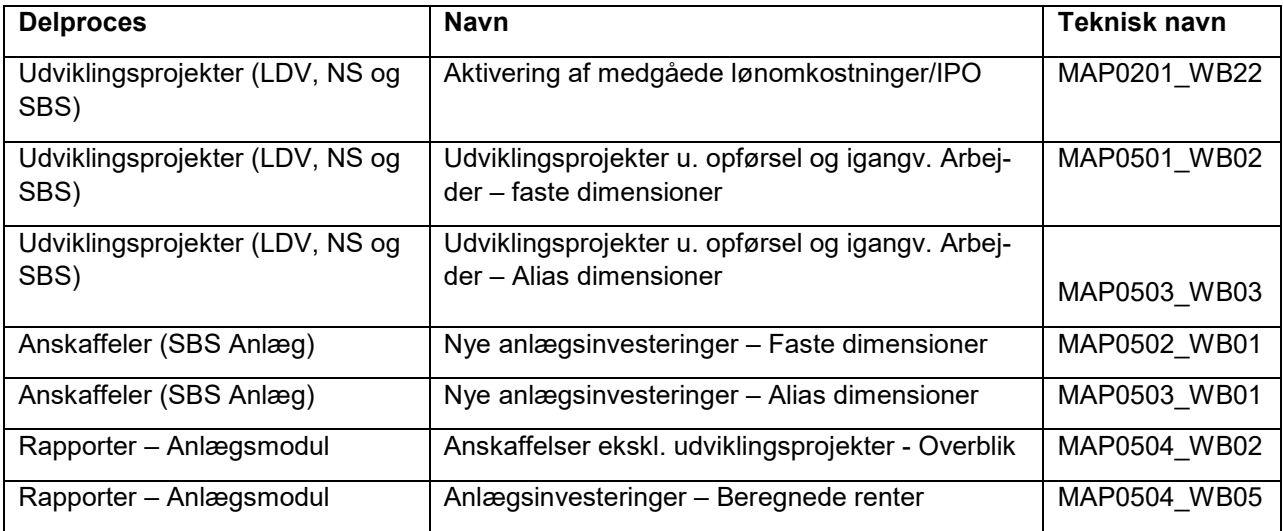

Desuden påvirkes én rapport i de budgetansvarliges procesflow

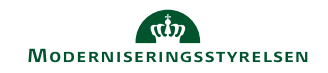

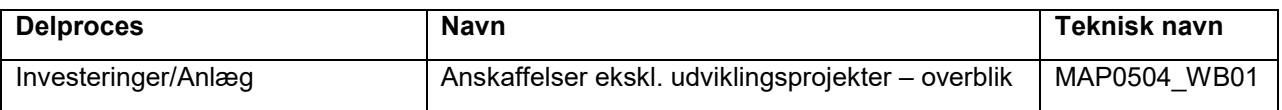

#### *3.3.3 Den konkrete ændring*

Når du i anlægsspecialistens procesflow åbner et skema, vil du i ledetekstvinduet som noget nyt skulle angive en sammenligningsversion, jf. skærmbilledet.

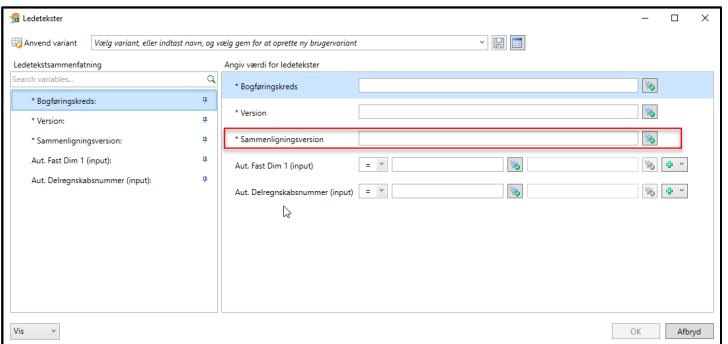

# **3.4 Ændret visning af sammenligningskolonner i inputskemaer**

#### *3.4.1 Baggrund for ændring*

Flere brugere har ytret ønske om ændring af visningen af sammenligningskolonner i anlægsskemaer, således at skemaet bliver mere brugervenligt

#### *3.4.2 Skemaer, som påvirkes af ændringen*

Nedenstående tabel indeholder en liste over de skemaer i anlægsspecialistens procesflow, som påvirkes af ændringen. Ændringerne slår automatisk igennem.

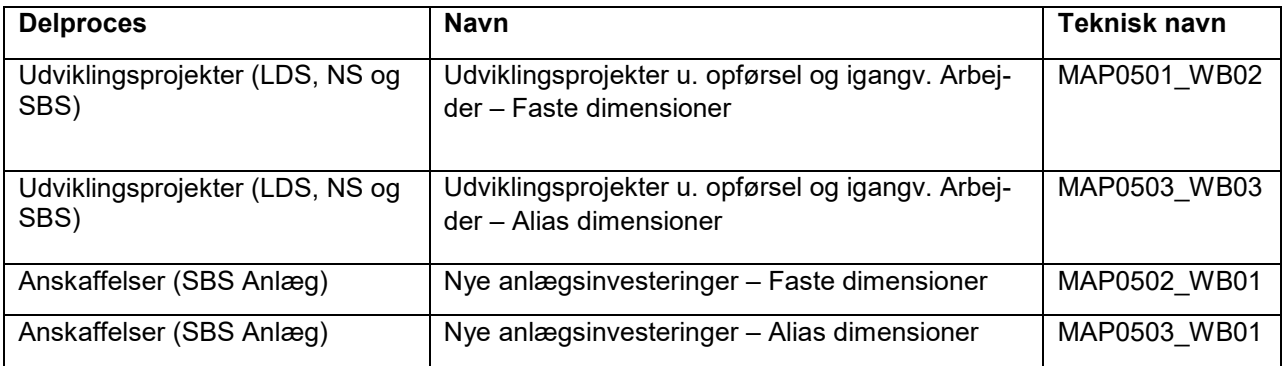

#### *3.4.3 Den konkrete ændring*

Når skemaerne åbnes, er kommentarkolonnen fra sammenligningsversionen nu skjult i samme felt, som den redigerbare sammenligningskolonne. Kommentarkolonnen kan foldes ud ved at klikke én gang på **[+]**. Herefter foldes kolonnen ud. For at klappe kolonnerne sammen igen, klikkes på **[-]**.

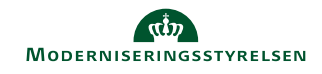

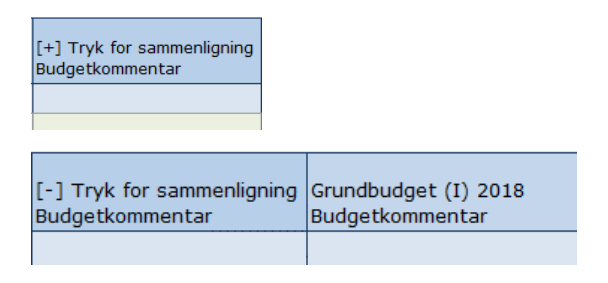

# **3.5 Fastsættelse af rentesats pr. bogføringskreds (kun for statslige selvejeinstitutioner)**

### *3.5.1 Baggrund for ændring*

Statslige selvejeinstitutioner er ikke underlagt den samme rentesats på anlæg som den øvrige stat. Disse institutioner har derfor behov for at kunne fastsætte en rentesats der afviger fra den i staten globale standard.

### *3.5.2 Skemaer, som påvirkes af ændringen*

Den ændrede rentesats vil slå igennem i hele anlægsmodulet, skemaer såvel som rapporter.

### *3.5.3 Den konkrete ændring*

Rentesatsen kan fastsættes på versionsniveau. Dette kan lokaladministratoren selv sætte op, samme sted som man definerer lokale sammenligningsversioner:

• Skift miljø til FSBUD\_ADMIN\_LOKAL

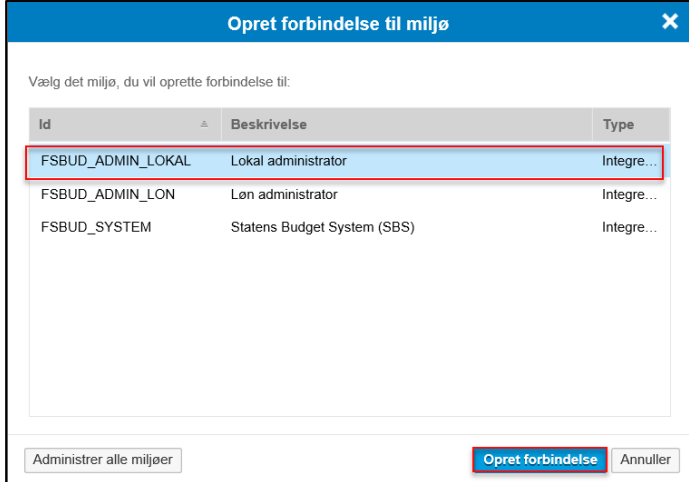

• I lokaladministratorens miljø vælges menupunktet **Administration** og herunder **Dimensioner**

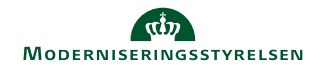

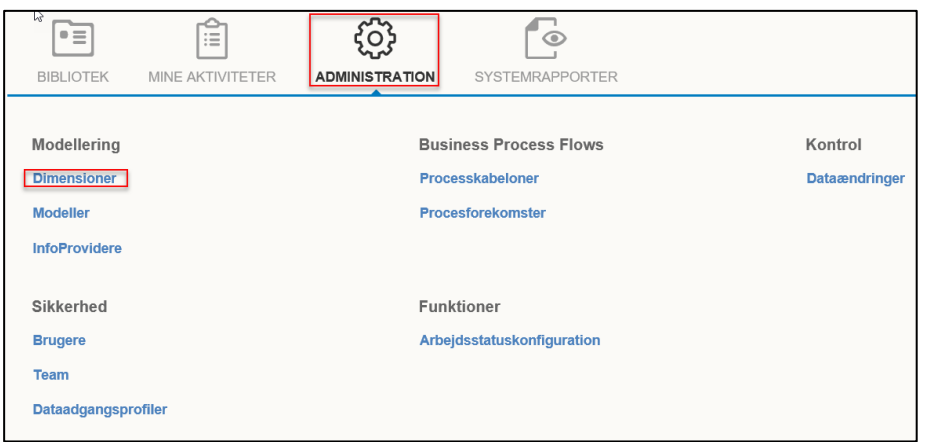

• Åben tabellen **MBBVERSA – Version logik lokalt**

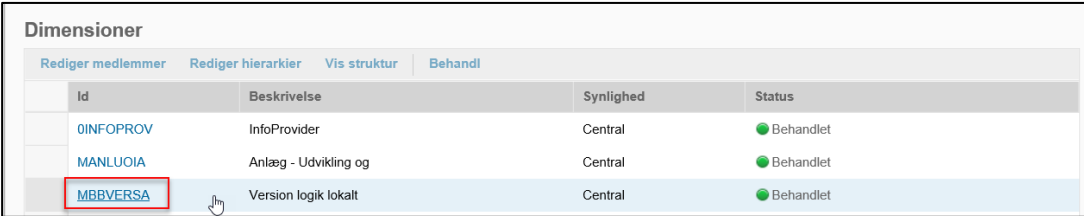

• I tabellen kan der lægges en linje ind for en konkret bogføringskreds og version. I kolonnen **Anlæg – Lokal rente** angives, den konkrete rentesats med op til fem decimaler. I eksemplet nedenfor er tabellen sat op således at der i GI20 for bogføringskreds 06514 er fastsat en lokal rente på 1,55 %, når man åbner et relevant anlægsskema.

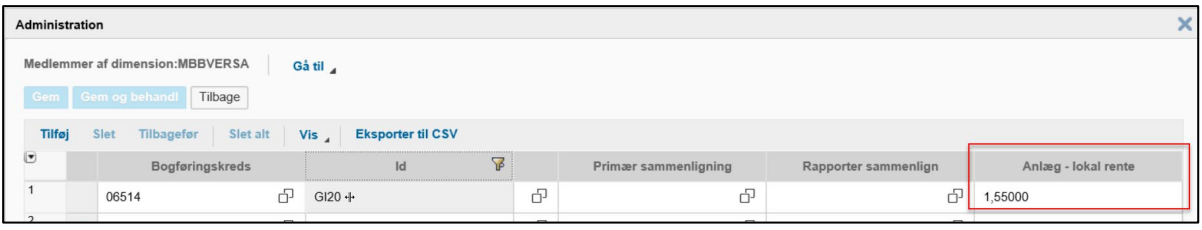

• Såfremt man taster en værdi på 0, anvendes den globale rentesats, som fastsat af Moderniseringsstyrelsens systemforvaltning.

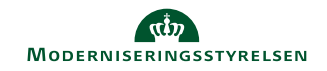

# **4 Ændringer i lønmodulet**

# **4.1 Layoutmæssige ændringer i skemaet SBS Justering Beløb & Årsværk**

### *4.1.1 Baggrund for ændring*

Der er indkommet ønsker fra brugere om en ændring i visningen af lønspecialistens inputskema, således at det er mere intuitivt at anvende som udgangspunkt

### *4.1.2 Skemaer, som påvirkes af ændringen*

Der er foretaget ændringer i skemaet **SBS Justering Beløb & Årsværk**, som findes i lønspecialistens procesflow. Ændringerne slår automatisk igennem.

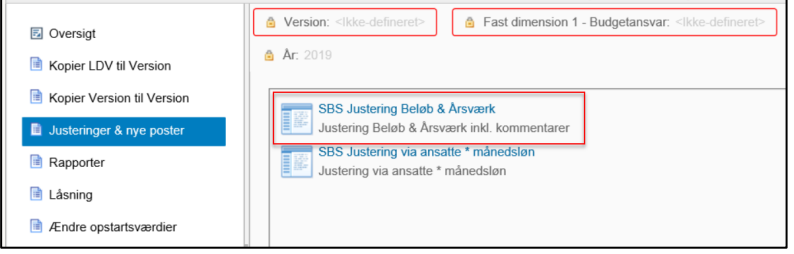

### *4.1.3 Den konkrete ændring*

Når skemaet åbnes, vil følgende ændringer fremgå i forhold til tidligere:

- Kolonnen med **Fast dimension 1** (Typisk sted) vises før kolonnen **Budgetressource**, således at der sorteres pr. sted.
- Kolonnen **Budgetressource** fremgår nu med både tekst og nøgle, hvor teksten står først, således at budgetressourcerne, herunder også evt. SBS-medarbejdere sorteres i alfabetisk rækkefølge.
- Kolonnerne til BO-år 1 til -3 er foldet ud som standard, således at man som bruger ikke først skal gøre dette.

# **4.2 Ny lønrapport: Oversigt over lønudgifter i institutionsbudgettet**

#### *4.2.1 Baggrund for ændring*

Der er udviklet en ny lønrapport, som viser de samlede lønudgifter i institutionsbudgettet, uanset om der er tale om løndata tastet direkte i institutionsbudgettet hhv. data frigivet fra lønmodulet.

#### *4.2.2 Skemaer, som påvirkes af ændringen*

I nedenstående skema er rapporten tilføjet til lønspecialistens procesflow. Den enkelte institution skal selv tilføje lønskemaet til lønspecialistens processkabelon. Dette kan gøres af brugere med enten økonomifunktions- eller lokaladministratorroller.

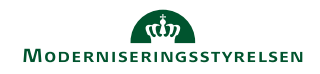

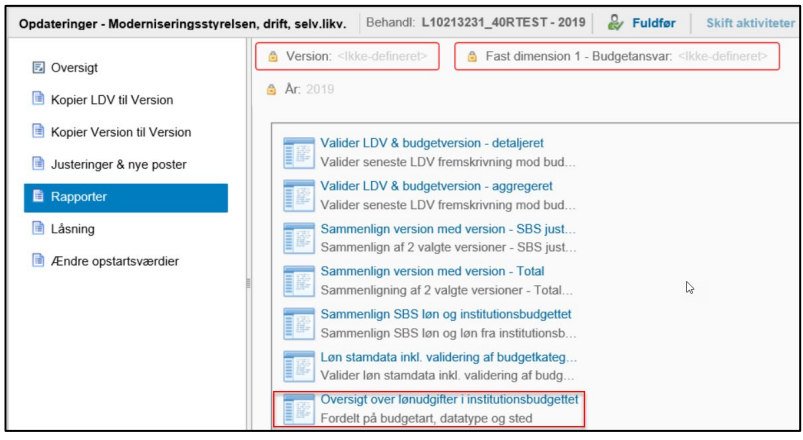

#### *4.2.3 Den konkrete ændring*

Rapporten indeholder to ark, som giver mulighed for at se lønudgifter på to forskellige datatyper:

- **Agg. (SBS Kapacitet)** er løndata, som er frigivet fra lønmodulet.
- **Direkte post** er løndata, som er tastet direkte i institutionsbudgettet.

Skemaet indeholder to ark:

• **Lønoversigt** viser de relevante budgetarter og datatyper, der vedrører løn. Herved kan institutionen hurtigt danne sig et overblik over de lønudgifter, der er indtastet direkte i institutionsbudgettet hhv. frigivet fra lønmodulet.

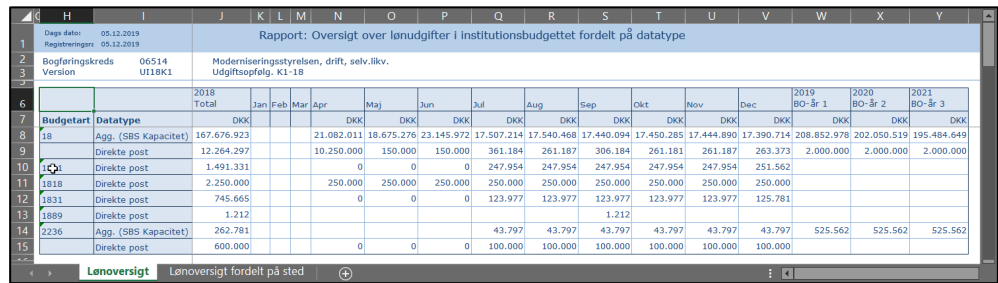

• **Lønoversigt fordelt på sted** viser samme billede som ovenfor, men fordelt ud på fast dimension 1, typisk sted

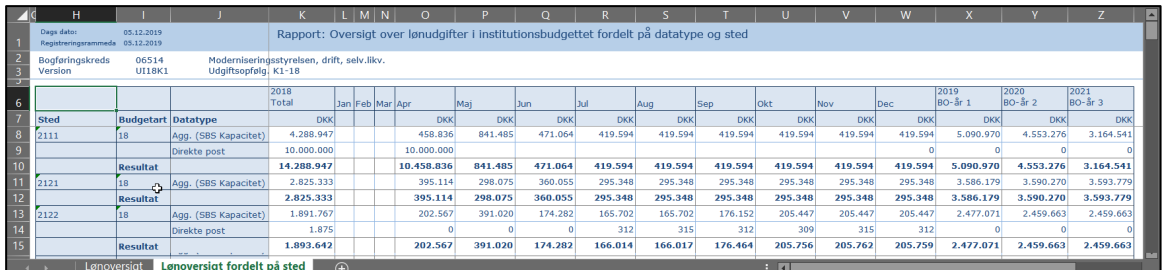

#### *4.2.4 Tilføjelse af rapporten til procesflow*

Nedenfor beskrives processen for at tilføje rapporten **Oversigt over lønudgifter i institutionsbudgettet** til allerede tilpassede processkabeloner

Vejledningen beskriver tilføjelsen af skemaet til et generisk procesflow, hvorfor der må tages forbehold for allerede foretagne lokale justeringer. Fremgangsmåden er dog tilnærmelsesvis den samme. Vejledningen kan også anvendes til tilføjelse af andre rapporter.

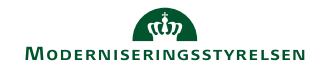

- Log ind på SBS og klik herefter på menupunktet **Administration**. Vælg herefter **Processkabeloner.**
- Marker den relevante processkabelon med ID Lxxxxxxxx40 eller lign. ved at trykke på beskrivelsen af skabelonen. Klik herefter på **Ny version.**

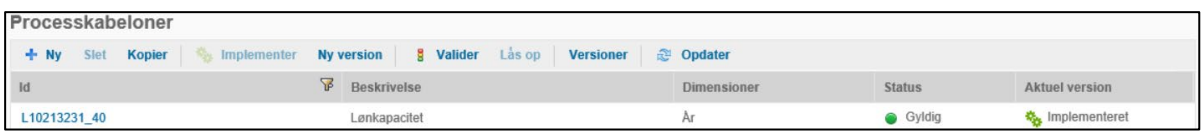

- Når processkabelonen er åbnet, klikkes på **Aktiviteter**, rul ned og klik på **Rediger.**
- Her vises processkabelonens delprocesser og aktiviteter. Klik på delprocessen **Rapporter**, hvorefter aktiviteterne herunder vises i midten af skærmbilledet. I topfanen klikkes på **Tilføj**.
- Du tilføjer nu et nyt hyperlink til processkabelonen. I højre side af skærmbilledet kan du specificere informationer om hyperlinket. Som udgangspunkt foreslås at vinduet udfyldes som på skærmbilledet nedenfor.

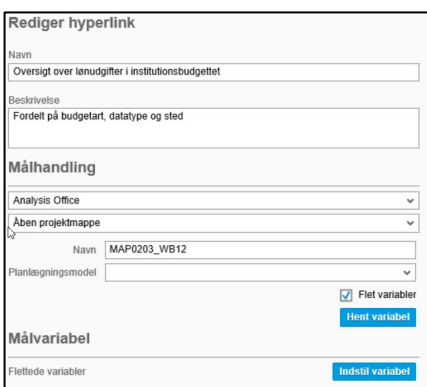

• Sæt herefter flueben i **Flet variabler** og klik på **Hent variabel** og **Indstil variabel**. Herefter åbner et nyt vinduet, det anbefales at udfylde som nedenfor. Klik herefter **OK**.

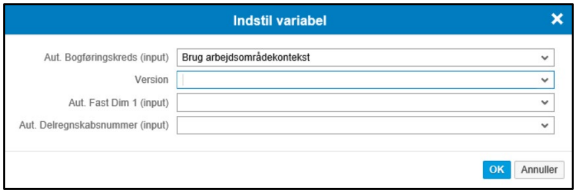

- Klik herefter **Gem** i oversigten og delprocesser og aktiviteter. Du får meddelelsen **Arbejdsområde er blevet gemt**.
- Luk herefter vinduet og klik **Gem** i processkabelonens vindue. Du får meddelelsen **Processkabelon er blevet gemt og valideret**.
- Til sidst aktiveres processkabelonen igen ved at markere den og klikke på **Valider**, efterfulgt af **implementer.** Du skal nu igangsætte en ny procesforekomst, hvori rapporten **Oversigt over lønudgifter i institutionsbudgettet** findes. Dette gøres som vanligt.

# **5 Øvrige ændringer**

# **5.1 Mulighed for at budgettere indtægter på standardkonto 10 for selvejende statsinstitutioner**

## *5.1.1 Baggrund for ændring*

De statslige selvejeinstitutioner skal, i modsætning til de øvrige statslige institutioner, have mulighed for at budgettere indtægter på standardkonto 10.

### *5.1.2 Den konkrete ændring*

I forbindelse med implementering af statslige selvejeinstitutioner vil Statens Budgetsystem på de relevante bogføringskredse blive sat op til at medtage finanskonti der starter med 10 i budgetartskontoplanen, således at der i inputskemaer, rapporter mv. fremkommer linjer med både regnskab og budget.

Den enkelte institution kan ikke selv ændre denne indstilling, det er alene Moderniseringsstyrelsens Systemforvaltning, der kan gøre det.